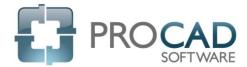

## **ORTHO Course Outline**

| Application              | Content                                                                                                    |                                                                                                    |
|--------------------------|----------------------------------------------------------------------------------------------------|----------------------------------------------------------------------------------------------------|
| Standards<br>Manager     | <ul> <li>Creating New Standards</li> <li>File Locations and Drawing<br/>Management</li> <li>Relationship with the Drawing<br/>Manager</li> </ul>                     | <ul> <li>Filtering Specifications</li> <li>Multiple Block Locations</li> <li>Layers and the AutoCAD Layer Manager</li> <li>Importing and Exporting Standards</li> </ul> |
| Spec Generator           | <ul> <li>Creating New Specs</li> <li>General Parameters and<br/>Interconnection to Drafting<br/>applications and BOMs</li> <li>Importing and Export Specs</li> </ul> | <ul> <li>Customizing Material Information</li> <li>Customized Rating Display</li> <li>Branch Fittings Table</li> <li>Wall Thickness Table</li> </ul>                    |
| BOM Settings<br>Manager  | <ul><li>Updating data columns</li><li>Changing groups of components</li></ul>                                                                                        | <ul><li>Changing numbering</li><li>Sorting options</li><li>Cut Length vs Total Length</li></ul>                                                                         |
| ORTHO                    | <ul> <li>Navigating the Toolbox</li> <li>Double and Single Line Drafting</li> <li>Scale Factors</li> <li>Adding Equipment and Piping</li> </ul>                      | <ul> <li>AutoRoute</li> <li>Dimensioning</li> <li>BOM generation</li> <li>Resolving errors and making corrections</li> <li>Overrides</li> </ul>                         |
| User Settings<br>Manager | <ul><li>Changing AutoCAD versions</li><li>AutoCAD Profile</li></ul>                                                                                                  | <ul><li>Snap/Grid Setting</li><li>4K Monitor Support (menu icon size)</li></ul>                                                                                         |
| Setup<br>Maintenance     | <ul> <li>Changing Program/Application<br/>Location</li> </ul>                                                                                                    | Datafile path locations                                                                                                    |
| License Manager          | <ul> <li>License Activation</li> </ul>                                                                                                    | ■ License Return                                                                                                    |

## **NOTES:**